From: dopmannouncement

Sent: Thursday, June 15, 2017 12:22 PM

**To:** DOPM All Users <DOPMAllUsers@uabmc.edu> **Subject:** Computer Tip of The Week (TOTW)

## How to use google like a professional

Brought to you by
Andrew
Whitfield
- one of the Student
Techs in MT-403

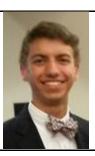

## **SITUATION:**

You're searching a very specific topic and want your results to be as relevant as possible. Use these tips to effectively sift through your google results.

## **SOLUTION:**

- 1. When searching for a topic on google, such as "history of physics," use + or to include or exclude certain results. For example, if I search "history of physics + Isaac newton" the only results that will be shown are results that have the history of physics and Isaac newton included in them.
- 2. Looking for more detailed articles or sources? Use Google's advanced search: https://www.google.com/advanced\_search
- 3. Using this approach, you are able to search by region, language, numbers, exact words and phrases.
- 4. Still not too sure? On that same page, <a href="https://www.google.com/advanced\_search">https://www.google.com/advanced\_search</a>, you can scroll down and have google find similar pages or links to your search topic, or even pages that are similar to the page you may be looking for.

Was this helpful? Do you have suggestions for a future Tip of the Week? Do you have any other comments?

Let us know at dopmHelp@uabmc.edu

To see an archive of past Tips of the Week: <a href="http://www.uab.edu/medicine/dopm/help/totw">http://www.uab.edu/medicine/dopm/help/totw</a>